# **PearMODB: a multiomics database for pear (Pyrus) genomics, genetics and breeding study**

Jian Hu<sup>[1](#page-0-0)[,2,](#page-0-1)[3](#page-0-2)</sup>, Baisha Huang<sup>1[,2](#page-0-1)[,3](#page-0-2)</sup>, Hao Yin<sup>[1,](#page-0-0)[2](#page-0-1),3</sup>, Ka[i](https://orcid.org/0000-0003-3800-8932)jie Qi❶<sup>1,2,3</sup>, Yuanyuan Jia<sup>1</sup>, Zhihua Xie<sup>1,2,3</sup>, Yuan Gao<sup>[3](#page-0-2)</sup>, Hongxiang Li<sup>[1,](#page-0-0)[2](#page-0-1)[,3](#page-0-2)</sup>, Qionghou Li<sup>1,[2,](#page-0-1)3</sup>, Zewen Wang<sup>1,2,3</sup>, Ying Zou<sup>1,2,3</sup>, **Shaoling Zhan[g](https://orcid.org/0000-0002-1835-1824) [1](#page-0-0)[,2,](#page-0-1)[3,](#page-0-2)[\\*](#page-0-3) and Xin Qiao[1](#page-0-0)[,2,](#page-0-1)[3,](#page-0-2)[\\*](#page-0-3)**

<span id="page-0-0"></span><sup>1</sup>Sanya Institute of Nanjing Agricultural University, State Key Laboratory of Crop Genetics & Germplasm Enhancement and Utilization, Nanjing Agricultural University, No.1 Weigang, Nanjing 210095, China

<sup>2</sup>Jiangsu Engineering Research Center for Pear, Nanjing Agricultural University, Nanjing 210095, China

<span id="page-0-1"></span><sup>3</sup>College of Horticulture, Nanjing Agricultural University, Nanjing 210095, China

<span id="page-0-3"></span><span id="page-0-2"></span> $*$ Corresponding author: Tel:  $+86$ -025-84396485; Fax:  $+86$ -025-84396485; Email: [qiaoxin@njau.edu.cn](mailto:qiaoxin@njau.edu.cn) Correspondence may also be addressed to Shaoling Zhang. Tel: +86-25-84396580; Fax: +86-25-84396580; Email: [slzhang@njau.edu.cn](mailto:slzhang@njau.edu.cn)

Citation details: Hu, J., Huang, B., Yin, H. et al. PearMODB: a multiomics database for pear (Pyrus) genomics, genetics and breeding study. Database (2023) Vol. 2023: article ID baad050; DOI: https://doi.org/10.1093/database/baad050

#### **Abstract**

**Pear (Pyrus ssp.) belongs to Rosaceae and is an important fruit tree widely cultivated around the world. Currently, challenges to cope with the burgeoning sets of multiomics data are rapidly increasing. Here, we constructed the Pear Multiomics Database (PearMODB) by integrating genome, transcriptome, epigenome and population variation data**, **and aimed to provide a portal for accessing and analyzing pear multiomics data. A variety of online tools were built including gene search, BLAST, JBrowse, expression heatmap, synteny analysis and primer design. The information** of **DNA methylation sites and single-nucleotide polymorphisms can be retrieved through the custom JBrowse, providing an opportunity to explore the genetic polymorphisms linked to phenotype variation. Moreover, different gene families involving transcription factors, transcription regulators and disease resistance (nucleotide-binding site leucinerich repeat) were identifed and compiled for quick search. In particular, biosynthetic gene clusters (BGCs) were identifed in pear genomes, and specialized webpages were set up to show detailed information of BGCs, laying a foundation for studying metabolic diversity among different pear varieties. Overall, PearMODB provides an important platform for pear genomics, genetics and breeding studies.**

**Database URL:** <http://pearomics.njau.edu.cn>

# **Introduction**

Pear (*Pyrus*,  $2n = 2x = 34$ ), belonging to the Rosaceae family and the Maloideae subfamily [\(1\)](#page-10-0), is an important fruit crop and has been widely cultivated in China. There are >22 described species in the genus *Pyrus*, among which fve major species (*P. pyrifolia, P. bretschneideri, P. ussuriensis, P. × sinkiangensis* and *P. communis*) have been domesticated to comprise the majority of modern cultivated varieties. As of 2021, the pear-cultivated area around the world has reached 1 399 484 ha, and the yield is ∼2 568 713.07 tons [\(http://](http://www.fao.org/faostat/en/#home) [www.fao.org/faostat/en/#home\)](http://www.fao.org/faostat/en/#home).

In the year 2013, the frst pear genome (*P. bretschneideri* Rehd. cv. 'Dangshansuli', Asian pear) was published with 512 Mb assembly size and 42 812 annotated genes, and genome evolution and important genes related to pear fruit quality (e.g. sugar, aroma and stone cell) were resolved [\(2\)](#page-10-1). Meanwhile, a data portal for accessing the pear genome dataset was built [\(http://peargenome.njau.edu.cn\)](http://peargenome.njau.edu.cn), but limited data and web services were provided. In the year 2014, the frst genome representing European pear (*P. communis* cv. 'Bartlett') was

<span id="page-0-10"></span><span id="page-0-9"></span><span id="page-0-8"></span><span id="page-0-7"></span><span id="page-0-6"></span><span id="page-0-4"></span>published [\(3\)](#page-10-2) and has been updated to a higher-contiguity chromosome-level assembly in 2019 ('Bartlett DH v2.0') with assembly size 445 Mb and predicted genes 37 445 [\(4\)](#page-10-3). In recent years, high-quality genomes of several other pear varieties have been reported, including wild pear 'Shanxi Duli' published in 2020 [\(5\)](#page-10-4), dwarf pear 'Zhongai 1' in 2019 [\(6\)](#page-10-5), Japanese pear 'Nijisseiki' [\(7\)](#page-10-6), Chinese sand pear 'Cuiguan' in 2021 [\(8\)](#page-10-7) and European pear 'd'Anjou' in 2022 [\(9\)](#page-10-8). In addition, haplotype assembly for diploid 'Dangshansuli' has been achieved based on single-pollen-cell sequencing [\(10\)](#page-10-9). However, current efforts to pear genome assembly remain limited given to >5000 described pear accessions around the world [\(11\)](#page-10-10). The considerable challenges are rising for storing, accessing and analyzing huge volumes of 5000 pear genomes.

<span id="page-0-14"></span><span id="page-0-13"></span><span id="page-0-12"></span><span id="page-0-11"></span><span id="page-0-5"></span>The reference genome assembly of pear has promoted population genomics studies. Genome resequencing of 113 worldwide pear accessions revealed abundant genetic variation among wild and cultivated pear species, with a total of 18 302 883 single-nucleotide polymorphisms (SNPs) identifed, and 9.29 and 5.35Mb genome regions for Asian pears

Received 13 February 2023; Revised 6 June 2023; Accepted 21 June 2023

© The Author(s) 2023. Published by Oxford University Press.

This is an Open Access article distributed under the terms of the Creative Commons Attribution License [\(https://creativecommons.org/licenses/by/4.0/\)](https://creativecommons.org/licenses/by/4.0/), which permits unrestricted reuse, distribution, and reproduction in any medium, provided the original work is properly cited.

and European pears were found to be infuenced by domestication, respectively [\(11\)](#page-10-10). Moreover, 3.4 million SNPs were discovered based on genome resequencing of 312 sand pear varieties, and 11.1 Mb genome region showed a signature of selective sweeps harboring 1417 genes [\(12\)](#page-10-11). Analysis of ribonucleic acid (RNA)-seq data from fruit fesh samples of 206 pear cultivars collected at 49 days after full bloom revealed 974 404 SNPs and 139 515 expression quantitative trait loci [\(13\)](#page-10-12). In addition, 15 000 SNPs were identifed from 214 pear accessions based on the genotyping-by-sequencing method [\(14\)](#page-10-13). The large-scale population variation data are highly desired to be integrated to accelerate trait-related gene loci identifcation, bridging gaps between genetic polymorphism and phenotype diversity.

<span id="page-1-2"></span><span id="page-1-1"></span>Transcriptome sequencing involving different pear tissues, different development stages and under different conditions has been extensively conducted over past decades. The available transcriptome data for pear provide a valuable resource for refning gene annotation, studying gene expression patterns, inferring gene regulatory networks and resolving gene function. By the end of the year 2022, 1422 transcriptomes involved in pear have been deposited in the Sequence Read Archive (SRA) of National Center for Biotechnology Information (NCBI) database [\(https://www.ncbi.nlm.nih.gov/](https://www.ncbi.nlm.nih.gov/sra) [sra\)](https://www.ncbi.nlm.nih.gov/sra), including those from different pear tissues [\(15\)](#page-10-14), different development stages and different varieties [\(16\)](#page-10-15), various treatments [\(17\)](#page-10-16) and different conditions [\(18\)](#page-10-17). Currently, the wave of 3D-genome, epigenome, proteome, spatiotemporal single-cell RNA and metabolome sequencing will generate large-scale omic datasets for pear. Therefore, a comprehensive database to integrate different types of omics data and include online tools to meet diverse demands for data analysis is highly desired in the multiomics era.

<span id="page-1-5"></span>Here, we constructed the Pear Multiomics Database (Pear-MODB) [\(http://pearomics.njau.edu.cn\)](http://pearomics.njau.edu.cn) based on the integration of different types of omics data. A variety of online tools were developed for quickly accessing and analyzing pear multiomics data, including tools for gene search, sequence alignment, multifaceted genomic information browser, gene family search, transcriptional expression heatmap and synteny analysis. Particularly, biosynthetic gene clusters (BGCs) were identifed at a genome-wide scale for seven pear varieties. The PearMODB will accelerate the integration of available pear multiomics data and facilitate future studies in pear genomics, genetics and breeding.

# **Materials and methods**

#### Data source

PearMODB hosted genome assembly and gene annotation data for seven pear varieties. Two haplotype assemblies and gene annotations of diploid 'Dangshansuli' are also available [\(10\)](#page-10-9). The diploid mosaic assembly and gene annotation of 'Dangshansuli' were previously published by our research group [\(http://peargenome.njau.edu.cn\)](http://peargenome.njau.edu.cn) [\(2,](#page-10-1) [10\)](#page-10-9). Genome data of 'Bartlett' were downloaded from GigaDB [\(http://www.](http://www.gigadb.org/) [gigadb.org/\)](http://www.gigadb.org/) [\(4\)](#page-10-3). 'Nijisseiki' and 'D'Anjou' genome data were obtained from the Genome Database for Rosaceae (GDR) [\(https://www.rosaceae.org\)](https://www.rosaceae.org) [\(7,](#page-10-6) [9\)](#page-10-8). 'Cuiguan' and 'Duli' genome data were downloaded from Genome Warehouse [\(https://ngdc.cncb.ac.cn/gwh/\)](https://ngdc.cncb.ac.cn/gwh/) [\(5,](#page-10-4) [8\)](#page-10-7). 'Zhongai 1' genome data

<span id="page-1-0"></span>were downloaded from Figshare (https://figshare.com/) [\(6\)](#page-10-5). RNA-seq data of 269 pear transcriptomes from different varieties, different tissues, different development stages and conditions were downloaded from NCBI SRA [\(https://www.](https://www.ncbi.nlm.nih.gov/sra) [ncbi.nlm.nih.gov/sra\)](https://www.ncbi.nlm.nih.gov/sra). Population variation data (SNPs) were obtained from a previous study [\(https://www.ncbi.nlm.nih.](https://www.ncbi.nlm.nih.gov/bioproject/?term=PRJNA381668) [gov/bioproject/?term](https://www.ncbi.nlm.nih.gov/bioproject/?term=PRJNA381668)=PRJNA381668) [\(11\)](#page-10-10). DNA methylation data were downloaded from NCBI [\(https://www.ncbi.](https://www.ncbi.nlm.nih.gov/bioproject/?term=PRJNA503323) [nlm.nih.gov/bioproject/?term](https://www.ncbi.nlm.nih.gov/bioproject/?term=PRJNA503323)=PRJNA503323) [\(15\)](#page-10-14). The detailed information about the source of data can be retrieved from [Supplementary Table](#page-9-0) S1.

#### Quantifcation of gene expression abundance

<span id="page-1-8"></span><span id="page-1-7"></span>Trimmomatic [\(19\)](#page-10-18) was used to remove adapter sequences and poly(A/T) tails and flter low-quality reads (quality score <15) from raw RNA-seq reads. Kallisto [\(20\)](#page-10-19) was used to estimate the abundance of transcripts per million (TPM) with default parameters.

# Gene function annotation and collinearity analysis

<span id="page-1-10"></span><span id="page-1-9"></span><span id="page-1-6"></span><span id="page-1-4"></span><span id="page-1-3"></span>eggNOG [\(21\)](#page-10-20) was used to predict gene function, specifying the diamond method using the -m parameter and setting the seed ortholog evalue to  $1e^{-5}$ . For collinearity analysis, first pairwise BLAST of whole-genome protein sequences between any two pear varieties and within each variety was performed using diamond software with an *e*-value cutoff of 1e<sup>-10</sup> [\(22\)](#page-10-21). Then, the BLAST results and chromosomal location information of genes were used as input fles for MCScanX software to generate a collinearity fle [\(23\)](#page-10-22). The DupGen\_Finder pipeline was utilized to identify gene pairs derived from different modes of gene duplication events using sacred lotus (*Nelumbo nucifera*) as an outgroup [\(24\)](#page-10-23).

#### <span id="page-1-12"></span><span id="page-1-11"></span>Identification and classification of gene families

<span id="page-1-13"></span>We used iTAK software  $(25)$  to identify and classify transcription factors (TFs), transcriptional regulators (TRs) and protein kinases (PKs) families from seven pear genomes. Identifcation and classifcation of TFs and TRs were based on the rules that have been widely adopted in PlnTFDB [\(26\)](#page-10-25), PlantTFDB [\(27\)](#page-10-26), PlantTFcat [\(28\)](#page-10-27) and AtTFDB [\(29\)](#page-10-28). PKs were identifed based on specifc domains corresponding to 16 PKinase clans [\(30\)](#page-10-29).

<span id="page-1-21"></span><span id="page-1-20"></span><span id="page-1-19"></span><span id="page-1-18"></span><span id="page-1-17"></span><span id="page-1-16"></span><span id="page-1-15"></span><span id="page-1-14"></span>We downloaded the NB-ARC (nucleotide-binding adaptor shared by APAF-1, R proteins, and CED-4) domain (PF00931) sequence from the Pfam database. HMMER [\(31\)](#page-10-30) software was used to search candidate nucleotide-binding site (NBS)-encoding genes with a threshold expectation value of 1, and BLASTP search was also performed to identify the candidate NBS-encoding genes (*e*-value: <1e−20) in seven pear genomes using previously reported *Arabidopsis* NBS-encoding genes as query sequence [\(32\)](#page-10-31). Then, NCBI– Conserved Domain Database (CDD) [\(https://www.ncbi.nlm.](https://www.ncbi.nlm.nih.gov/cdd/) [nih.gov/cdd/\)](https://www.ncbi.nlm.nih.gov/cdd/) was used to identify the NBS structure domain. Finally, amino acid sequences of candidate NBS-encoding genes were submitted to NCBI-CDD to identify toll interleukin 1 receptor and leucine-rich repeat (LRR) domains. The COILS program was used to specifcally detect the coiled-coil domains in candidate NBS-encoding genes at a threshold of 0.9 [\(33\)](#page-10-32).

<span id="page-2-0"></span>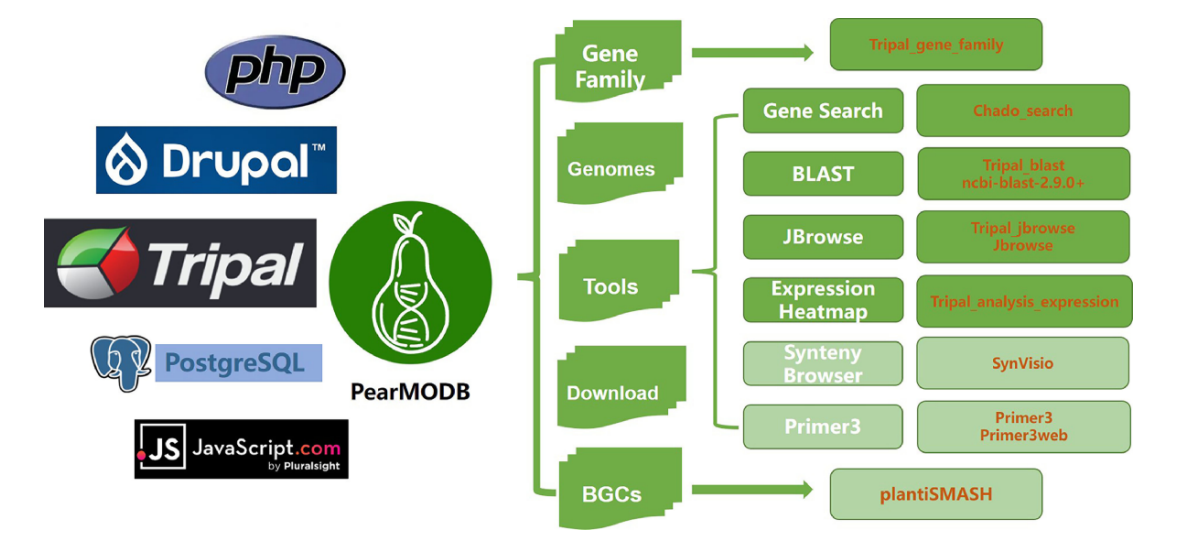

Figure 1. The framework and available function modules of PearMODB. Core system and programming language, logo, main functional modules, corresponding core programs of PearMODB are shown from left to right.

## **Results**

### Database construction

PearMODB is developed based on Tripal [\(http://tripal.info/\)](http://tripal.info/), which is a toolkit for constructing online genomic and genetic databases. The web pages of PearMODB are designed and established based on HTML+CSS+JavaScript and managed by Drupal (a website management system based on the PHP programming language). The data are loaded using a GMOD/Chado database schema [\(34](#page-10-33)[–36\)](#page-11-0). A variety of online tools are built by embedding various extension modules developed by the Tripal community and external tools [\(Figure](#page-2-0) 1).

# Database introduction

#### **The home page of PearMODB**

The home page of PearMODB contains a horizontal menu bar at the top right of the page, a brief introduction of database, a presentation of different pear varieties and available tools [\(Figure](#page-3-0) 2). The menu bar contains seven drop-down menus: Home, Genomes, Tools, Gene Family, BGCs, Download and Help [\(Figure](#page-3-0) 2A). The menu bar allows the user to fnd and interact with various function modules implemented in PearMODB, including searching gene sequences, browsing genomic features, visualizing gene expression profles, downloading genome data and other essential functions. The images correspond to fve major cultivated pear species and wild pear species, and the call-to-action button allows users to quickly jump to a new page to explore detailed information of representative varieties including main characteristics and fruit pictures of each variety [\(Figure](#page-3-0) 2B). In addition, the phylogenetic tree of seven sequenced pear varieties, quality of genome annotation and information about pear cultivation area and yield in China and around the world are presented [\(Figure](#page-3-0) 2C). Users could also quickly jump to the main page of all available tools by clicking on the tool icon of interest [\(Figure](#page-3-0) 2D).

## **Species page**

At present, genomic data for seven pear varieties have been integrated into PearMODB [\(Table](#page-3-1) 1; [Supplementary](#page-9-0)  [Table](#page-9-0) S1). The sequencing platform, genome size, gene number, assembly quality and data source for published pear genomes were presented. A vertical menu bar located at the left of the page contains fve menus: Overview, Publication, Download, JBrowse and BLAST. The 'Overview' page provides detailed information for each pear accession, including genome sequencing, assembly and annotation information. The 'Publication' page showed publication information for the genome report. The 'Download', 'JBrowse' and 'BLAST' functions allow users to quickly jump to the corresponding pages to download genomic data, browse genomic features and search for homologous sequences.

# <span id="page-2-3"></span><span id="page-2-2"></span><span id="page-2-1"></span>**Available tools**

#### *Gene search*

A total of 382 662 annotated genes from seven pear varieties, including their nucleotide and protein sequences, were loaded into the local Chado database using the 'chado search' module [\(https://gitlab.com/mainlabwsu/chado\\_search\)](https://gitlab.com/mainlabwsu/chado_search). Flexible options were provided on this page to enable specifc gene search for users [\(Figure](#page-4-0) 3A). The chromosomal location, sequence length, CDS, protein sequence [\(Figure](#page-4-0) 3B) and spatiotemporal expression profle [\(Figure](#page-4-0) 3C) will be returned for target sequence IDs inputted or uploaded by users.

# *BLAST*

Ncbi-blast-2.9.0+ [\(32\)](#page-10-31) was used to create local BLAST database fles from genome sequences, CDS and protein sequences, respectively, of seven sequenced pear varieties. The 'tripal\_blast' [\(https://github.com/tripal/tripal\\_blast\)](https://github.com/tripal/tripal_blast) module was used to build an interface for the BLAST search [\(Figure](#page-5-0) 4A). The result page of the BLAST search is an expandable summary table with each hit being listed as a row in the table, containing query sequence ID, subject sequence ID and *e*-value [\(Figure](#page-5-0) 4B). The row for each hit pair can be unfolded to show detailed alignment information including hit visualization and high-scoring pair between a query and subject sequence. Different formats of BLAST search results, including BLAST pairwise format, BLAST tabular format, GFF3 and BLAST XML format, are available to download.

<span id="page-3-0"></span>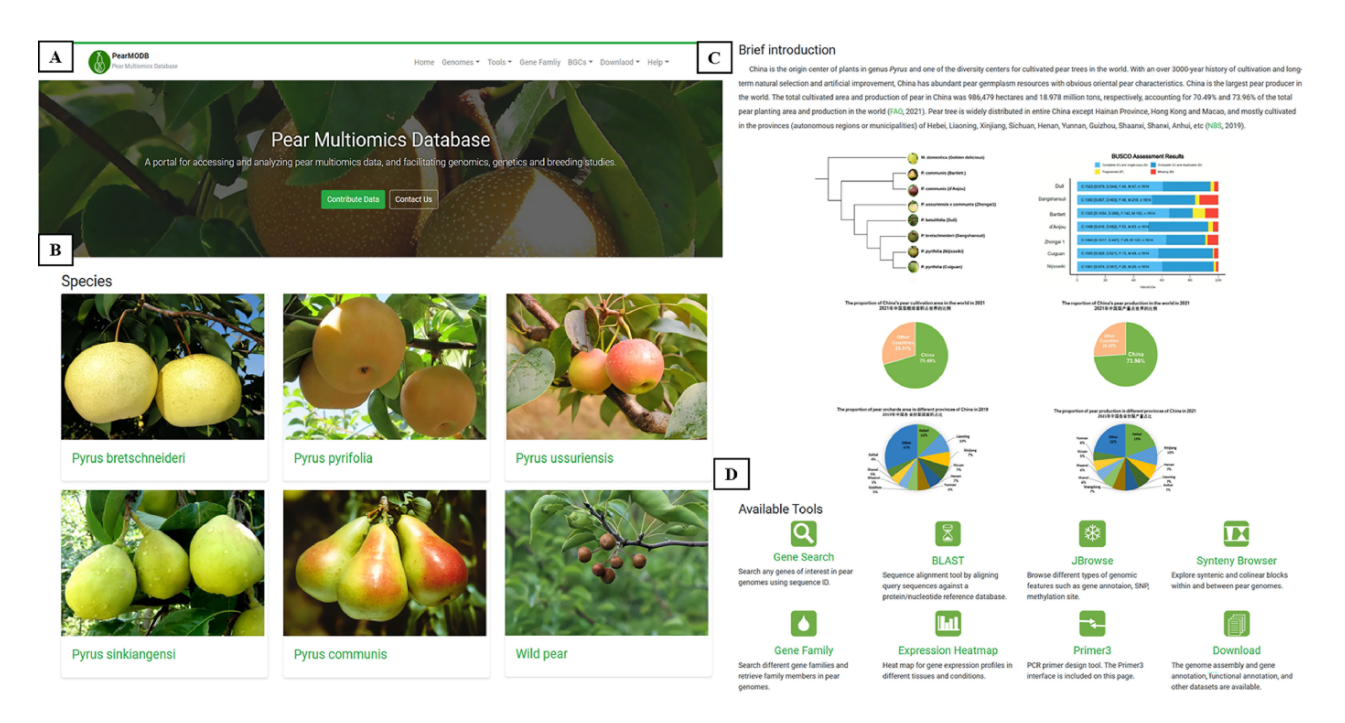

**Figure 2.** The home page of PearMODB. (**A**) Drop-down menus to explore different function modules and brief introduction. (**B**) Representative cultivars of fve major cultivated species and wild pear species. (**C**) Brief introduction about pear cultivation and yield. (**D**) Available tools on PearMODB.

<span id="page-3-1"></span>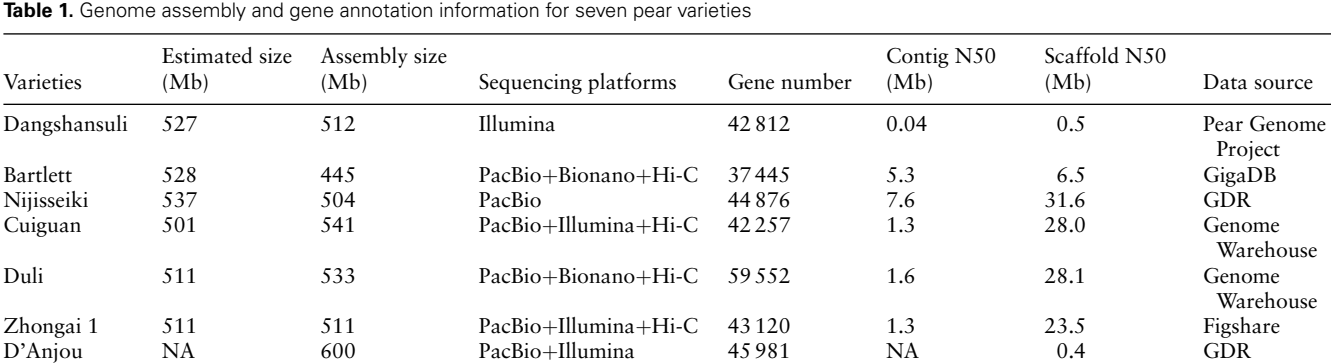

#### *Genome browser*

JBrowes is a genome browser that supports interactive access and view for different types of genomic features [\(37\)](#page-11-1). The 'tripal\_jbrowse' [\(https://github.com/tripal/tripal\\_jbrowse\)](https://github.com/tripal/tripal_jbrowse) module was utilized to build a custom JBrowse for each of the seven pear varieties [\(Figure](#page-6-0) 5). The tracks of reference genome sequences and gene models are shown on the JBrowse page to provide a graphical and informative view of chromosomal location, gene structure and sequences [\(Figure](#page-6-0) 5B). In particular, SNPs identifed from genome resequencing data of 113 pear accessions and DNA methylation data have been added to the JBrowse page of 'Dangshansuli' genome [\(Figure](#page-6-0) 5D; [Supplementary Table](#page-9-0) S1).

The SNP and different types of DNA methylation sites for any locus of interest can be browsed through the custom JBrowse for cv. 'Dangshansuli'. For example, we explored the SNPs and DNA methylation sites located in gene Pbr009356.1. We can view the gene position, gene length and sequence by clicking the gene model [\(Figure](#page-6-0) 5B). By clicking one SNP site [\(Figure](#page-6-0) 5C), we can view the chromosome

location, variation type and frequency of the site among 113 pear accessions [\(Figure](#page-6-0)  $5C$ ). By enlarging the window size of JBrowse, we can view three types of DNA methylation and level of methylation at each site [\(Figure](#page-6-0) 5D).

#### <span id="page-3-2"></span>*Expression Heatmap*

A total of 269 transcriptomes from different pear tissues, different development stages and different conditions were collected and integrated into PearMODB [\(Supplemen](#page-9-0)[tary Table](#page-9-0) S1). 'Expression Heatmap' was built using the extension module 'tripal\_expression\_analysis' [\(https://github.](https://github.com/tripal/tripal_analysis_expression) [com/tripal/tripal\\_analysis\\_expression\)](https://github.com/tripal/tripal_analysis_expression). 'Expression Heatmap' allows users to retrieve spatiotemporal expression profles of any genes of interest [\(Figure](#page-6-1) 6).

#### *Synteny Browser*

'Synteny Browser' was built by embedding the SynVisio interface [\(https://github.com/kiranbandi/synvisio\)](https://github.com/kiranbandi/synvisio) and allowed users to explore syntenic blocks within and between genomes of different pear varieties. The multiscale macro- and microsynteny visualization tools were available. Users could

<span id="page-4-0"></span>Search for sequences by entering names in the field below. Alternatively, you may upload a file of names. You may also filter results by sequence type and the sequence source. To select multiple options click while holding the "ctrl" key. The results can be downloaded in FASTA or CSV tabular format. Any<br>Pyrus betulifolia\_Duli **Species** Ш Pyrus bretschneideri\_Dangshansuli Pyrus bretschneideri(haplotype) Any Type gene **mRNA** Any  $\hat{\mathbf{r}}$ Source 'Bartlett' Genome v2.0 Cuiguan' Genome v1.0<br>
"Cuiguan' Genome v1.0<br>
"Dangshansuli" Genome v1.0 Location Any v between and contains  $\overline{\phantom{0}}$ Name File 选择文件 未选择文件 Upload Provide se mes in a file. Separate each name by a new line Search **SUMMARY mRNA Resource Type** Organism Pyrus bretschneideri\_Dangshansuli Name Pbr022368.1 Pbr022368.1 Identifier **Sequence Length** 3055 **Sequence Coordinates** Chr10:24954027..24957081-**SEQUENCES MRNA** GATTCCCTCCCTATATAAACACCCCCGGCCTCCCATGCAATTCTCGCCAC ń TCCCGGAAAATAAAATTTCCCAGTTTCCATTTGTCTCAGGTGACAAAGAA ACCACAACAACCCCATCCCCTCATCCTTGTCCTGTCACATGCACTGCATGC<br>ACCACAACAACCCCATCCCCTTATCCTTGTCCTGTCACATGCACTGCATTCC , \* ATGCCGGCCCTGGCTTGTTGCGTGGATGCTGCTGTGGCGCCTCCCGGCCA **Coding Sequence (CDS)** Ĥ CCACTTCGCCGGGGATAGCTCTCTTCCCGCGTCGCCGTTCTCAGGCGTAC **TCGCCTGCCCGATGTGCTCAAGAACCGGCTCGAGTCGCTCCAGGGCGCCT**  $\frac{1}{1}$ k. **Protein Sequence PPALACCVDAAVAPPGHHFAGDSSLPASPFSGVPPATIAPAPAADIISHMS** â PPALSSDLYRIDANGOPYFTVNSSGNVAVRPHSRATLPHQEIDLLKIVKKV<br>PSLSSDLYRIDANGOPYFTVNSSGNVAVRPHSRATLPHQEIDLLKIVKKV<br>SDPKPDCGLGLQLPLIVRLPDVLKNRLESLQGAFDLAIRSHDYGSHYQGV YPVKCHQDRFVVEDIVKFGSPFRFGLEAGSKPELLLAMSCLCKGNPDALL . \* Expression value Expression by Biosample Name  $\frac{1}{3}$ **Straf** Download expression dataset for this feature

**Figure 3.** Gene search tool. (**A**) Gene search page. (**B**) Chromosomal location and sequences of the target gene. (**C**) Spatiotemporal expression profle of target gene.

<span id="page-5-0"></span>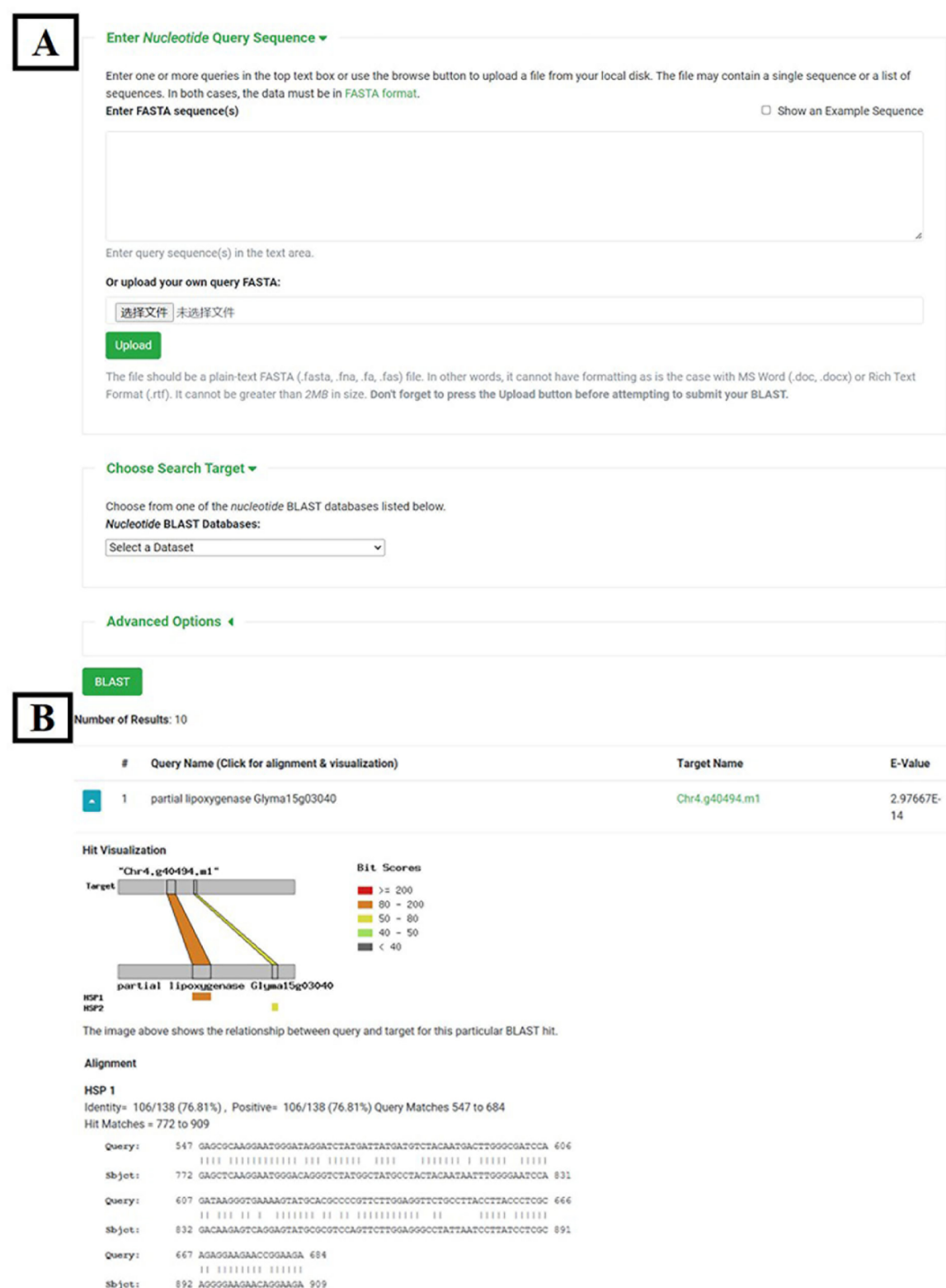

**Figure 4.** BLAST tool. (**A**) BLAST search page. (**B**) BLAST result page.

retrieve syntenic blocks for any gene ID of interest and browse gene pairs contained in the target syntenic block [\(Figure](#page-7-0) 7).

'Synteny Browser' can be used to detect chromosome structural variations such as insertions, deletions, inversions and translocations and identify conserved chromosomal

<span id="page-6-0"></span>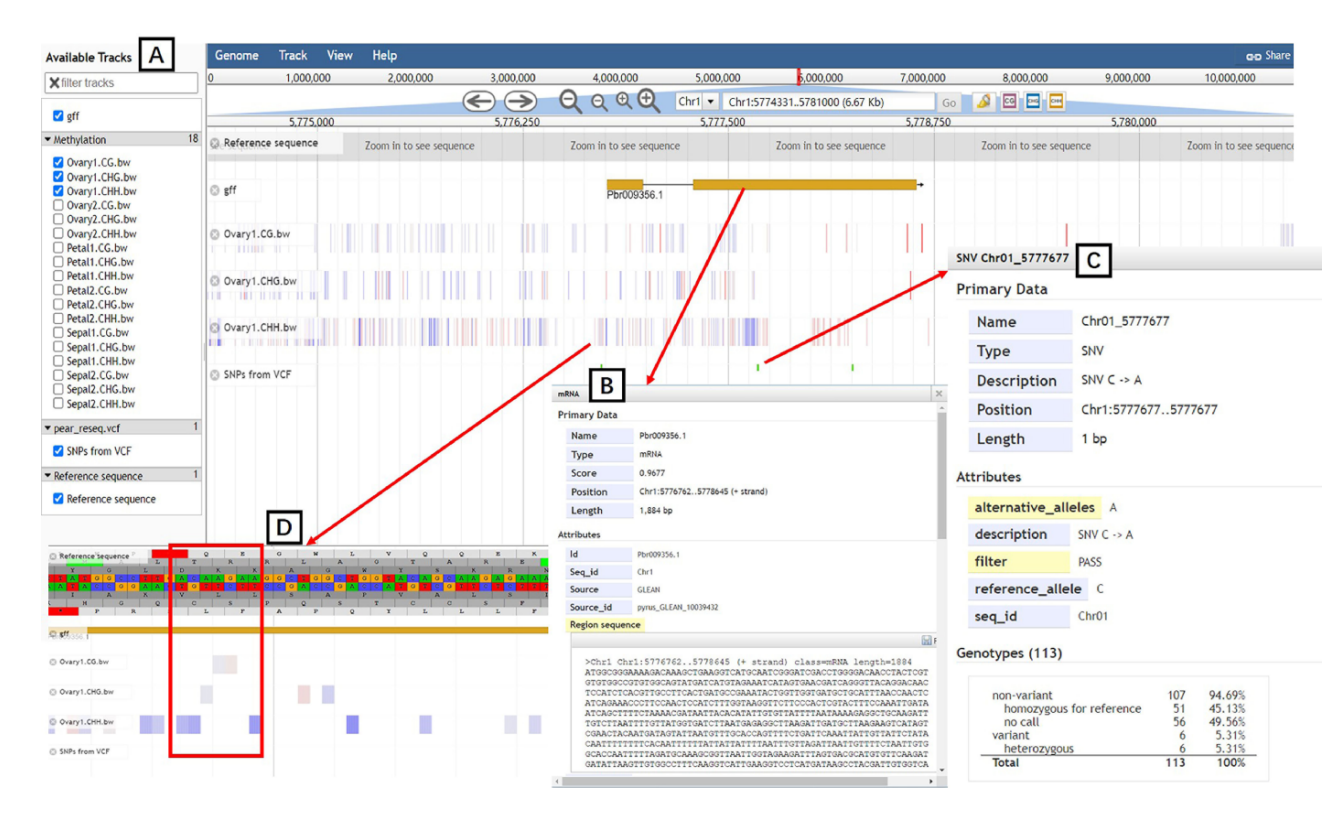

**Figure 5.** JBrowse tool. (**A**) Available tracks for different types of genomic features. (**B**) A window showing detailed information of the target gene model. (**C**) SNPs information for 113 pear accessions. (**D**) Tracks of three types of DNA methylation.

<span id="page-6-1"></span>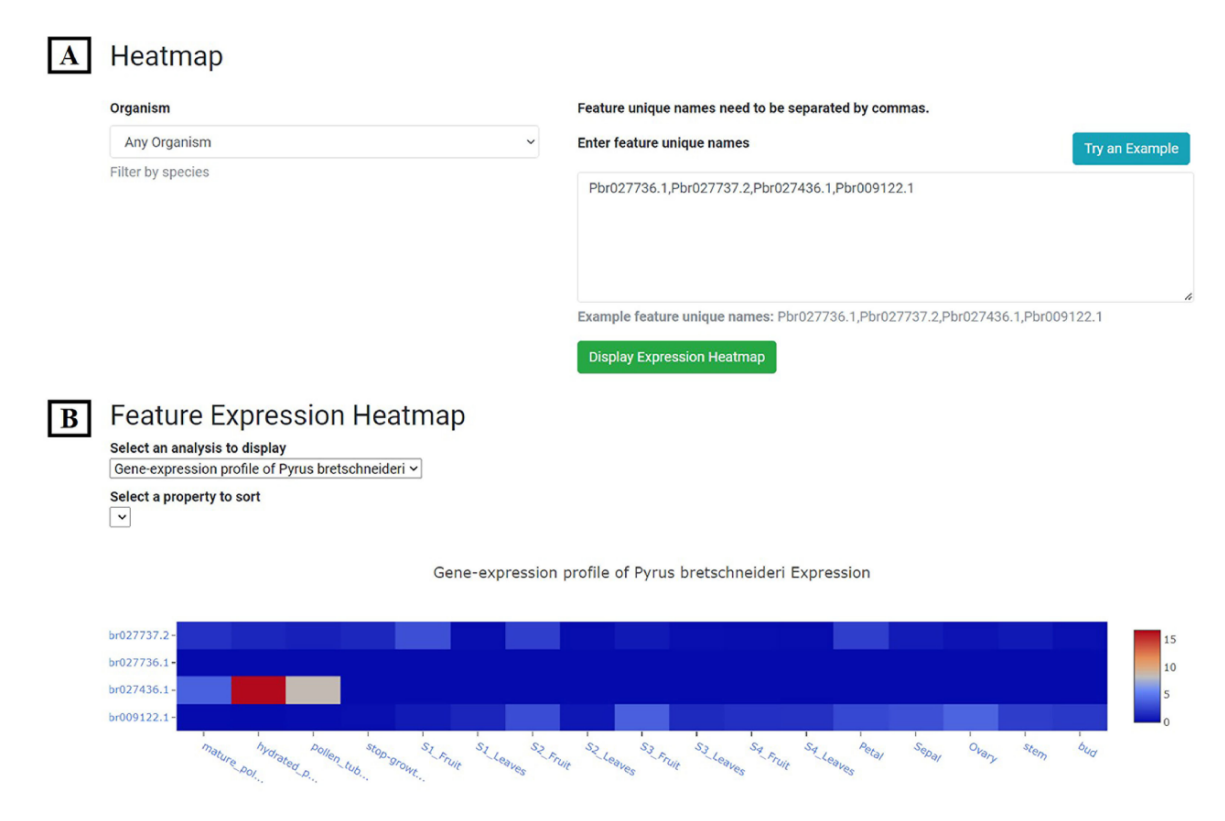

Figure 6. Expression Heatmap page. (A) The block for organism selection and gene id input. (B) Gene expression profile of example genes in 17 tissues or development stages of P. bretschneideri cv. 'Dangshansuli'.

<span id="page-7-0"></span>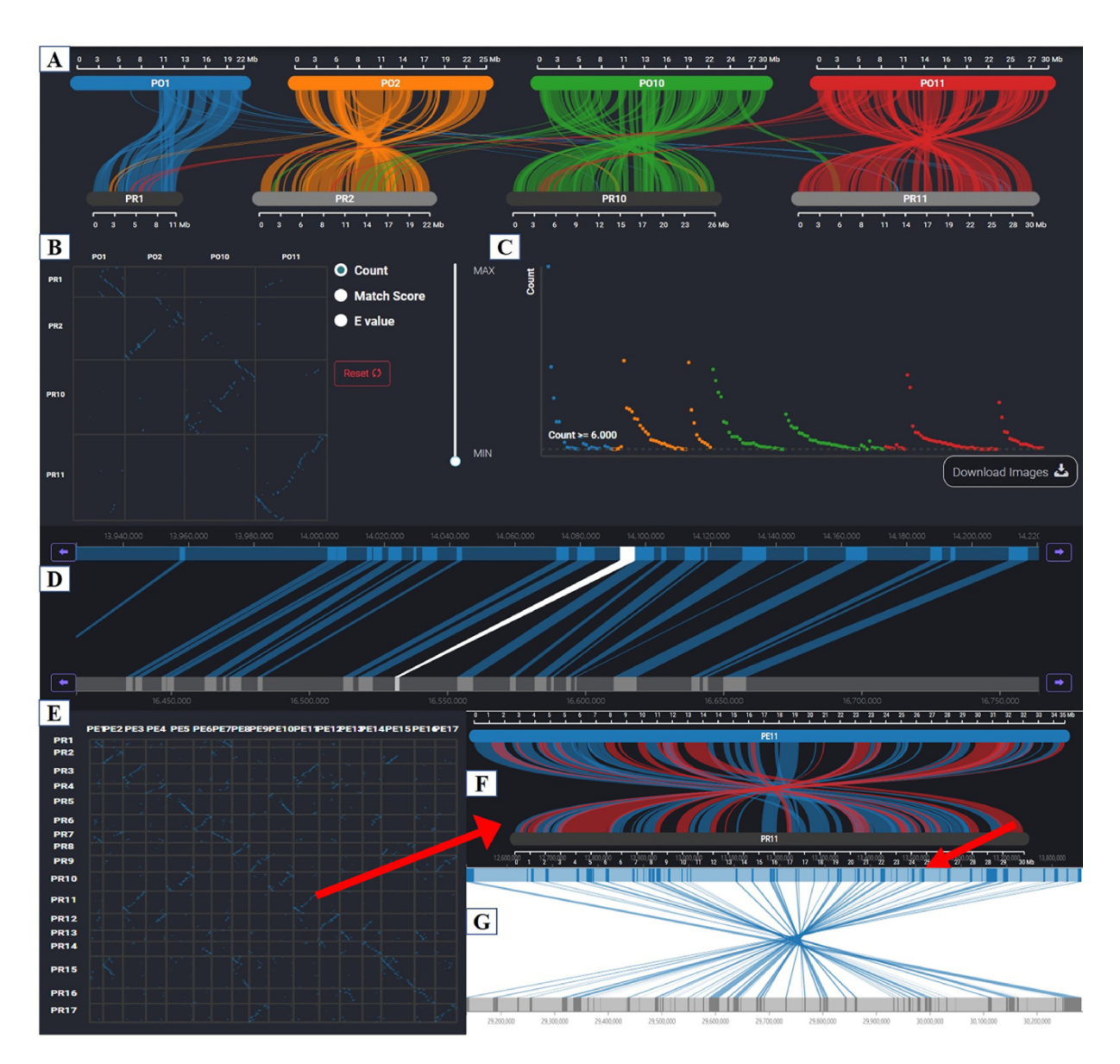

**Figure 7.** Synteny Browser page. (A) Macrosynteny visualization between the two pear variety genomes. (B) Dot plot corresponding to the macrosynteny visualization. (**C**) Distribution of the number of syntenic blocks with different lengths. (**D**) Microsynteny visualization of the target gene. (**E**) Dot plot of collinearity relationships of 17 chromosomes between 'Dangshansuli' and 'Duli'. (**F**) Macrosynteny visualization of Chr11 between 'Dangshansuli' and 'Duli'. (**G**) Microsynteny visualization of the selected syntenic block.

regions between species. [Figure](#page-7-0) 7E shows the genome-wide collinear relationships between 'Dangshansuli' and 'Duli', and many chromosomal inversions between these two varieties were observed. Chromosome 11 between two varieties was zoomed in to view inverted segments and paralleled segments [\(Figure](#page-7-0) 7F). We can view genes located in any syntenic blocks by clicking on red or blue bands [\(Figure](#page-7-0) 7G).

#### *Primer3*

<span id="page-7-1"></span>To provide web services for polymerase chain reaction (PCR) primer design, the primer3web interface [\(https://github.com/](https://github.com/primer3-org/primer3web) [primer3-org/primer3web\)](https://github.com/primer3-org/primer3web) was embedded into PearMODB [\(38\)](#page-11-2). The Primer3 page allows users to enter any gene sequence of interest and obtain PCR primers for gene cloning. Moreover, users can perform custom primers design by setting different parameters on this page, such as the size of the primer and the guanine-cytosine content of the primer.

#### **Gene Family**

TFs are proteins that bind to motifs contained in the promoters of the target gene to control its transcription. TRs indirectly regulate the expression of target genes by interacting with TFs [\(28\)](#page-10-27). TFs and TRs play important roles in plant development and stress response. We identifed TF, TR and PK family genes in the genomes of seven pear varieties [\(Table](#page-3-1) 1) and classifed them into different subfamilies using iTAK software  $(25)$ . On this page, users can browse all gene members in any gene family of interest.

<span id="page-7-2"></span>NBS-LRR family genes are involved in the response of the plant's innate immune system to pathogen infection and play an important role in defense against pathogens [\(39\)](#page-11-3). The NBS-LRR family in seven pear varieties' genomes was identifed and classifed into different subfamilies and integrated into PearMODB [\(Figure](#page-8-0) 8).

<span id="page-8-0"></span>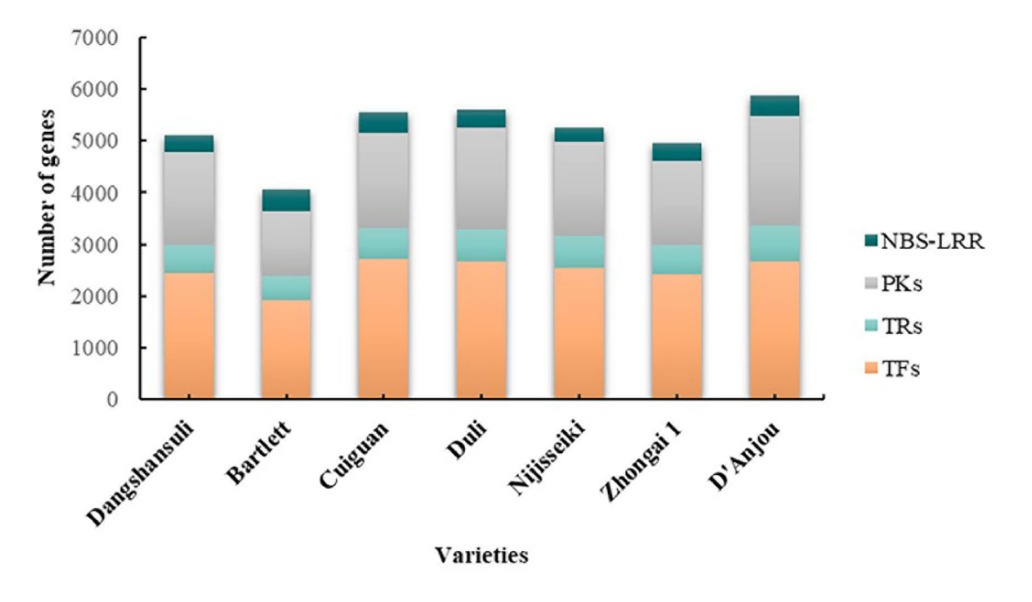

**Figure 8.** A comparison of gene number of different families in seven pear genomes.

# **BGCs**

BGCs participate in the biosynthesis of specialized metabolites and play an important role in plant growth and development and stress response. BGCs were identifed from seven pear genomes [\(Table](#page-3-1) 1) using plantiSMASH software and classifed into seven types: saccharide, polyketide, cyclopeptide, terpene, alkaloid, lignan and putative [\(40\)](#page-11-4). The custom webpages have been built to show detailed information of BGCs, including chromosomal location, gene members for each BGC, expression patterns of BGCs and co-expression profles. [\(Figure](#page-9-1) 9). The whole set of BGCs in each of the pear genomes was presented as that in [Figure](#page-9-1) 9A. Gene members and their functional types for each BGC were shown as that in [Figure](#page-9-1) 9B. Based on transcriptome data of 17 different tis-sues and developmental stages of 'Dangshansuli' [\(Supplemen](#page-9-0)[tary Table](#page-9-0) S1), we constructed the co-expression network and determined co-expression relationships within and between BGCs, which can be viewed on this page [\(Figure](#page-9-1) 9C and [D\)](#page-9-1).

#### **Download**

'Download' contains four drop-down menus, including Genome Data, Family Genes Sequences, Duplicated Gene Pairs and Functional Annotation. The genome assembly and gene annotation fles (gff, CDS and protein) are available on the 'Genome Data' page. The protein sequences of TF, TR, PK and NBS-LRR family genes are available on 'Family Genes Sequences'. We have also identifed different modes of duplicated genes in genomes of seven pear varieties using DupGen\_fnder software [\(24\)](#page-10-23), and the results can be accessed on the 'Duplicated Gene Pairs' page. In addition, we have performed functional annotation for whole-genome genes in each of the seven pear varieties using eggNOG software  $(21)$ , and functional annotation fles can be downloaded from the 'Functional Annotation' page.

# **Discussion**

PearMODB was developed to provide a comprehensive platform to access and analyze pear (*Pyrus*) multiomics data. <span id="page-8-1"></span>PearMODB integrated different types of pear omics data and developed various online tools to cope with increasing requirements for diversifed data analysis. Currently, Pear-MODB includes genome assembly, gene annotation, functional annotation, transcriptome, DNA methylation and population variation data. Available tools include gene search, BLAST, genome browser, expression heatmap, synteny browser and primer design. TF, TR, PK and NBS-LRR families are available for gene members search, providing a reference for gene function study and comparative genomics analysis. Different modes of duplicated gene pairs identifed in seven pear genomes are also available on PearMODB. Specially, PearMODB provides an opportunity for investigating BGCs.

<span id="page-8-3"></span><span id="page-8-2"></span>Three genome databases involving pear have been built, including GDR [\(https://www.rosaceae.org\)](https://www.rosaceae.org) [\(41\)](#page-11-5), Pear Genome Project [\(http://peargenome.njau.edu.cn\)](http://peargenome.njau.edu.cn) [\(2\)](#page-10-1) and PearEXP [\(http://www.peardb.org.cn/\)](http://www.peardb.org.cn/) [\(42\)](#page-11-6). The GDR hosts genome assembly and gene annotation data of seven pear varieties but does not have the haplotype assembly and annotation data of cv. 'Dangshansuli' that are available on Pear-MODB. Compared with GDR, PearMODB possesses several special features. First, PearMODB provides the 'Expression Heatmap' tool to explore the spatiotemporal expression profle of genes of interest based on the integration of 269 transcriptomes from different pear varieties and conditions. Second, PearMODB integrated population variation data from genome resequencing of 113 pear germplasms [\(11\)](#page-10-10) and DNA methylation data from different tissues [\(15\)](#page-10-14). Third, Pear-MODB provides the 'Gene Family' module to search gene members of different gene families. Particularly, the information of BGCs, such as chromosomal location, gene members and expression patterns, is available on PearMODB for studying metabolic differences among different pear varieties. Pear Genome Project was built previously by our research team, which provided only web service for downloading genome data of cv. 'Dangshansuli' [\(2\)](#page-10-1). PearEXP database was constructed recently by our research team [\(42\)](#page-11-6), which is mainly used to present pear proteome data, and also includes function modules to survey gene expression profles. However, less

<span id="page-9-1"></span>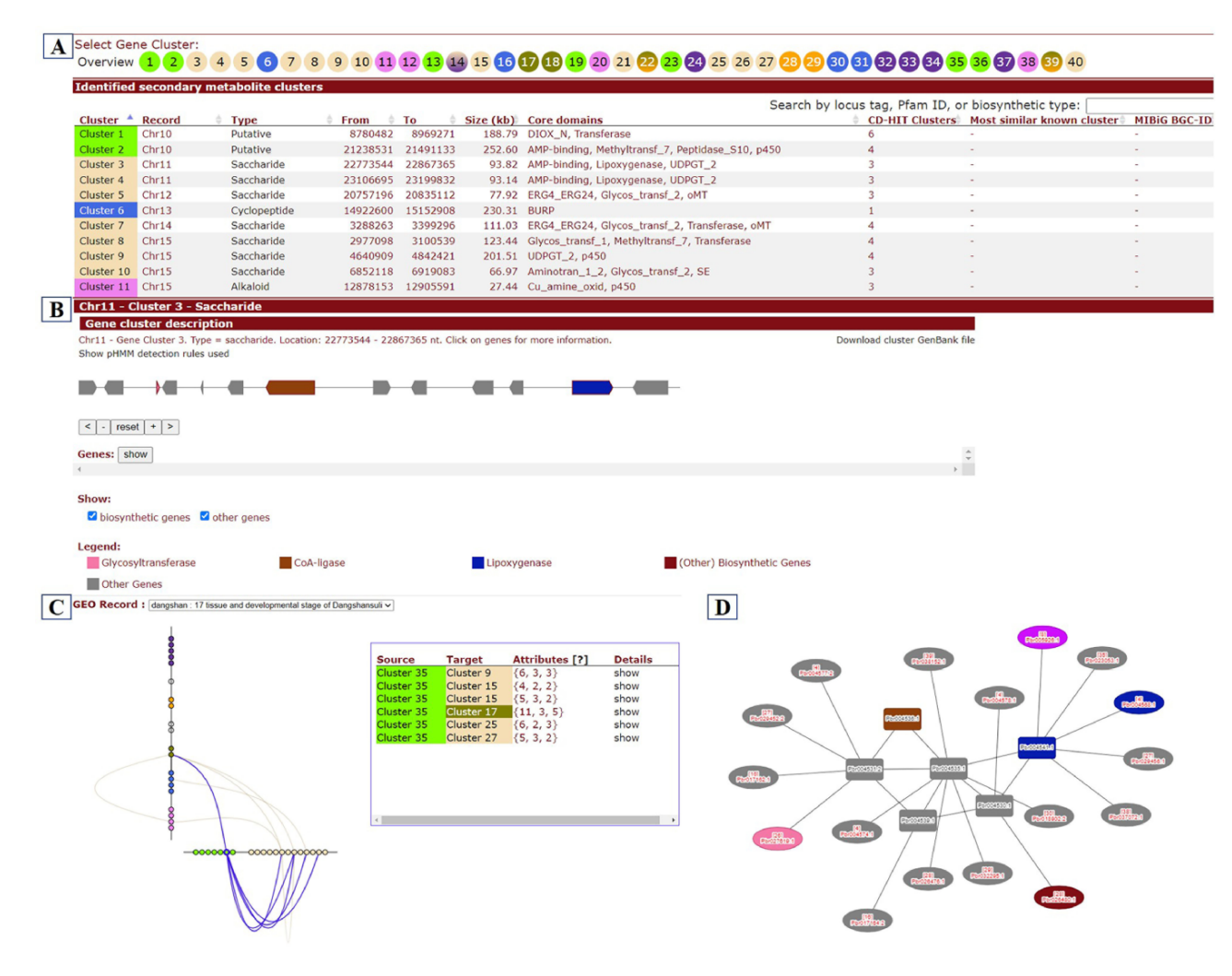

**Figure 9.** BGCs page. (**A**) Whole set of BGCs in a pear genome. (**B**) Gene members and functional characteristics of BGCs. (**C**) Co-expression relationships between BGCs. (**D**) Co-expression network of genes within a selected cluster (rectangle) and their co-expression relationships with genes from other clusters (ellipse).

transcriptome data were incorporated in PearEXP in contrast with PearMODB. The transcriptome data in PearEXP were from only one variety cv. 'Dangshansuli'. Nonetheless, visualization of transcriptome or proteome in PearEXP is superior to that in PearMODB. In future versions of PearMODB, we will make efforts to upgrade the visualization tools involved in gene expression profles and integrate proteome data into PearMODB to provide a multiomics platform from a single resource for user convenience.

The future efforts would be made to exploit function modules involved in genome-wide association analysis between genetic polymorphisms and phenotypes, bridging gaps between genotype and phenotype. Large-scale population variation data such as SNP, copy-number variation and structural variation will be integrated to accelerate traitrelated gene loci identifcation. Moreover, the construction of a gene co-expression network and a gene regulation network based on the integration of multiomics data will provide an important basis for the accurate prediction of gene function and the identifcation of molecular regulation pathways of important traits in pear.

Driving by the rapid development of sequencing technology, large-scale omics data involved in pear pangenome,

3D-genome, proteome, metabolome, phenome and single-cell sequencing data will be available in the foreseeable future. PearMODB will be updated as more omics data become available and new tools for data analysis and visualization will be exploited. Collectively, PearMODB will be an important data hub for pear genomics, gene function and breeding studies.

# <span id="page-9-0"></span>**Supplementary material**

[Supplementary material](https://academic.oup.com/database/article-lookup/doi/10.1093/database/baad050#supplementary-data) is available at *Database* online.

# **Data availability**

All data described in this manuscript is available at [http://](http://pearomics.njau.edu.cn) [pearomics.njau.edu.cn,](http://pearomics.njau.edu.cn) please refer to Supplementary material for details. The code of PearMODB is available at [https://](https://github.com/tripal/) [github.com/tripal/.](https://github.com/tripal/)

# **Author contributions**

X.Q. and S.Z. conceived the research. J.H. collected multiomics data, performed data analysis and built the database. B.H., Q.L. and H.L. contributed to data collection and data analysis. H.Y., K.Q., Y.J., Z.X. and Y.Z. participated in the database construction. J.H. wrote the original manuscript. X.Q., Q.L., Z.W. and Y.G. revised the manuscript. All authors read, revised and approved the fnal version of this manuscript.

# **Funding**

National Key Research and Development Program of China (2022YFF1003100-02); National Natural Science Foundation of China (32172511, 31830081); Natural Science Foundation of Jiangsu Province (BK20210397); Fundamental Research Funds for the Central Universities (JCQY201901); Jiangsu Agriculture Science and Technology Innovation Fund (CX(22)2025); seed industry promotion project of Jiangsu (JBGS(2021)022); guidance foundation of Hainan Institute of Nanjing Agricultural University (NAUSY-MS08); Earmarked Fund for China Agriculture Research System (CARS-28); Project Funded by the Priority Academic Program Development of Jiangsu Higher Education Institutions. The bioinformatic analysis was supported by the Bioinformatics Center of Nanjing Agricultural University.

# **Confict of interest statement**

None declared.

# **References**

- <span id="page-10-0"></span>[1.](#page-0-4) Potter,D., Eriksson,T., Evans,R.C. *et al.* (2007) Phylogeny and classifcation of Rosaceae. *Plant Syst. Evol.*, **266**, 5–43.
- <span id="page-10-1"></span>[2.](#page-0-5) Wu,J., Wang,Z., Shi,Z. *et al.* (2013) The genome of the pear (*Pyrus bretschneideri* Rehd.). *Genome Res.*, **23**, 396–408.
- <span id="page-10-2"></span>[3.](#page-0-6) Chagne,D., Crowhurst,R.N., Pindo,M. *et al.* (2014) The draft genome sequence of European pear (*Pyrus communis* L. 'Bartlett'). *PLoS One*, **9,** e92644.
- <span id="page-10-3"></span>[4.](#page-0-7) Linsmith,G., Rombauts,S., Montanari,S. *et al.* (2019) Pseudochromosome-length genome assembly of a double haploid "Bartlett" pear (*Pyrus communis* L.). *Gigascience*, **8,** giz138.
- <span id="page-10-4"></span>[5.](#page-0-8) Dong,X., Wang,Z., Tian,L. *et al.* (2020) De novo assembly of a wild pear (*Pyrus betuleafolia*) genome. *Plant Biotechnol. J.*, **18**, 581–595.
- <span id="page-10-5"></span>[6.](#page-0-9) Ou,C., Wang,F., Wang,J. *et al.* (2019) A de novo genome assembly of the dwarfng pear rootstock Zhongai 1. *Sci. Data*, **6**, 281.
- <span id="page-10-6"></span>[7.](#page-0-10) Shirasawa,K., Itai,A. and Isobe,S. (2021) Chromosome-scale genome assembly of Japanese pear (*Pyrus pyrifolia*) variety 'Nijisseiki'. *DNA Res.*, **28,** dsab001.
- <span id="page-10-7"></span>[8.](#page-0-11) Gao,Y., Yang,Q., Yan,X. *et al.* (2021) High-quality genome assembly of 'Cuiguan' pear (*Pyrus pyrifolia*) as a reference genome for identifying regulatory genes and epigenetic modifcations responsible for bud dormancy. *Hortic. Res.*, **8,** 197.
- <span id="page-10-8"></span>[9.](#page-0-12) Zhang,H., Wafula,E.K., Eilers,J. *et al.* (2022) Building a foundation for gene family analysis in Rosaceae genomes with a novel workflow: a case study in *Pyrus* architecture genes. *Front. Plant Sci.*, **13**, 975942.
- <span id="page-10-9"></span>[10.](#page-0-13) Shi,D., Wu,J., Tang,H. *et al.* (2019) Single-pollen-cell sequencing for gamete-based phased diploid genome assembly in plants. *Genome Res.*, **29**, 1889–1899.
- <span id="page-10-10"></span>[11.](#page-0-14) Wu,J., Wang,Y., Xu,J. *et al.* (2018) Diversifcation and independent domestication of Asian and European pears. *Genome Biol.*, **19**, 1–16.
- <span id="page-10-11"></span>[12.](#page-1-0) Zhang,M.Y., Xue,C., Hu,H. *et al.* (2021) Genome-wide association studies provide insights into the genetic determination of fruit traits of pear. *Nat. Commun.*, **12**, 1144.
- <span id="page-10-12"></span>[13.](#page-1-1) Wang,R., Xue,Y., Fan,J. *et al.* (2021) A systems genetics approach reveals PbrNSC as a regulator of lignin and cellulose biosynthesis in stone cells of pear fruit. *Genome Biol.*, **22**, 1–23.
- <span id="page-10-13"></span>[14.](#page-1-2) Kumar,S., Kirk,C., Deng,C. *et al.* (2017) Genotyping-bysequencing of pear (*Pyrus* spp.) accessions unravels novel patterns of genetic diversity and selection footprints. *Hortic. Res.*, **4,** 17015.
- <span id="page-10-14"></span>[15.](#page-1-3) Li,Q., Qiao,X., Yin,H. *et al.* (2019) Unbiased subgenome evolution following a recent whole-genome duplication in pear (*Pyrus bretschneideri* Rehd.). *Hortic. Res.*, **6,** 34.
- <span id="page-10-15"></span>[16.](#page-1-4) Zhang,M.Y., Xue,C., Xu,L. *et al.* (2016) Distinct transcriptome profles reveal gene expression patterns during fruit development and maturation in fve main cultivated species of pear (*Pyrus* L.). *Sci. Rep.*, **6**, 1–12.
- <span id="page-10-16"></span>[17.](#page-1-5) Liu,B., Wang,L., Wang,S. *et al.* (2019) Transcriptomic analysis of bagging-treated 'Pingguo' pear shows that MYB4-like1, MYB4-like2, MYB1R1 and WDR involved in anthocyanin biosynthesis are up-regulated in fruit peels in response to light. *Sci. Hortic.*, **244**, 428–434.
- <span id="page-10-17"></span>[18.](#page-1-6) Hewitt,S.L., Hendrickson,C.A. and Dhingra,A. (2020) Evidence for the involvement of vernalization-related genes in the regulation of cold-induced ripening in 'D'Anjou' and 'Bartlett' pear fruit. *Sci. Rep.*, **10,** 8478.
- <span id="page-10-18"></span>[19.](#page-1-7) Bolger,A.M., Lohse,M. and Usadel,B. (2014) Trimmomatic: a fexible trimmer for Illumina sequence data. *Bioinformatics*, **30**, 2114–2120.
- <span id="page-10-19"></span>[20.](#page-1-8) Bray,N.L., Pimentel,H., Melsted,P. *et al.* (2016) Near-optimal probabilistic RNA-seq quantifcation. *Nat. Biotechnol.*, **34**, 525–527.
- <span id="page-10-20"></span>[21.](#page-1-9) Huerta-Cepas,J., Szklarczyk,D., Heller,D. *et al.* (2018) eggNOG 5.0: a hierarchical, functionally and phylogenetically annotated orthology resource based on 5090 organisms and 2502 viruses. *Nucleic Acids Res.*, **47**, D309–D314.
- <span id="page-10-21"></span>[22.](#page-1-10) Buchfnk,B., Xie,C. and Huson,D.H. (2015) Fast and sensitive protein alignment using DIAMOND. *Nat. Methods*, **12**, 59–60.
- <span id="page-10-22"></span>[23.](#page-1-11) Wang,Y., Tang,H., Debarry,J.D. *et al.* (2012) MCScanX: a toolkit for detection and evolutionary analysis of gene synteny and collinearity. *Nucleic Acids Res.*, **40**, e49.
- <span id="page-10-23"></span>[24.](#page-1-12) Qiao,X., Li,Q., Yin,H. *et al.* (2019) Gene duplication and evolution in recurring polyploidization-diploidization cycles in plants. *Genome Biol.*, **20**, 1–23.
- <span id="page-10-24"></span>[25.](#page-1-13) Zheng,Y., Jiao,C., Sun,H. *et al.* (2016) iTAK: a program for genome-wide prediction and classifcation of plant transcription factors, transcriptional regulators, and protein kinases. *Mol. Plant*, **9**, 1667–1670.
- <span id="page-10-25"></span>[26.](#page-1-14) Pérez-Rodríguez,P., Riaño-Pachon,D.M., Corrêa,L.G.G. ́ *et al.* (2009) PlnTFDB: updated content and new features of the plant transcription factor database. *Nucleic Acids Res.*, **38**, D822–D827.
- <span id="page-10-26"></span>[27.](#page-1-15) Jin,J., Zhang,H., Kong,L. *et al.* (2013) PlantTFDB 3.0: a portal for the functional and evolutionary study of plant transcription factors. *Nucleic Acids Res.*, **42**, D1182–D1187.
- <span id="page-10-27"></span>[28.](#page-1-16) Dai,X., Sinharoy,S., Udvardi,M. *et al.* (2013) PlantTFcat: an online plant transcription factor and transcriptional regulator categorization and analysis tool. *BMC Bioinform.*, **14**, 1–6.
- <span id="page-10-28"></span>[29.](#page-1-17) Yilmaz,A., Mejia-Guerra,M.K., Kurz,K. *et al.* (2010) AGRIS: the Arabidopsis Gene Regulatory Information Server, an update. *Nucleic Acids Res.*, **39**, D1118–D1122.
- <span id="page-10-29"></span>[30.](#page-1-18) Lehti-Shiu,M.D. and Shiu,S.-H. (2012) Diversity, classifcation and function of the plant protein kinase superfamily. *Philos. Trans. R. Soc. B Biol. Sci.*, **367**, 2619–2639.
- <span id="page-10-30"></span>[31.](#page-1-19) Eddy,S.R. (2009) A new generation of homology search tools based on probabilistic inference. *Genom. Inform.*, **23**, 205–211.
- <span id="page-10-31"></span>[32.](#page-1-20) Altschul,S.F., Gish,W., Miller,W. *et al.* (1990) Basic local alignment search tool. *J. Mol. Biol.*, **215**, 403–410.
- <span id="page-10-32"></span>[33.](#page-1-21) Mace,E., Tai,S., Innes,D. *et al.* (2014) The plasticity of NBS resistance genes in sorghum is driven by multiple evolutionary processes. *BMC Plant Biol.*, **14**, 1–14.
- <span id="page-10-33"></span>[34.](#page-2-1) Ficklin,S.P., Sanderson,L.A., Cheng,C.H. *et al.* (2011) Tripal: a construction toolkit for online genome databases. *Database*, **2011,** bar044.
- [35.](#page-2-2) Sanderson,L.A., Ficklin,S.P., Cheng,C.H. *et al.* (2013) Tripal v1.1: a standards-based toolkit for construction of online genetic and genomic databases. *Database*, **2013,** bat075.
- <span id="page-11-0"></span>[36.](#page-2-3) Staton,M., Cannon,E., Sanderson,L.A. *et al.* (2021) Tripal, a community update after 10 years of supporting open source, standards-based genetic, genomic and breeding databases. *Brief. Bioinformatics*, **22**, bbab238.
- <span id="page-11-1"></span>[37.](#page-3-2) Buels,R., Yao,E., Diesh,C.M. *et al.* (2016) JBrowse: a dynamic web platform for genome visualization and analysis. *Genome Biol.*, **17**, 1–12.
- <span id="page-11-2"></span>[38.](#page-7-1) Rozen,S. and Skaletsky,H. (1999) Primer3 on the WWW for general users and for biologist programmers. In: Misener S and Krawetz SA (eds) *Bioinformatics Methods and Protocols*. Humana Press, Totowa, NJ, pp. 365–386.
- <span id="page-11-3"></span>[39.](#page-7-2) Sun,M., Zhang,M., Singh,J. *et al.* (2020) Contrasting genetic variation and positive selection followed the divergence of NBS-encoding genes in Asian and European pears. *BMC Genom.*, **21**, 1–16.
- <span id="page-11-4"></span>[40.](#page-8-1) Kautsar,S.A., Suarez Duran,H.G., Blin,K. *et al.* (2017) plantiSMASH: automated identifcation, annotation and expression analysis of plant biosynthetic gene clusters. *Nucleic Acids Res.*, **45**, W55–W63.
- <span id="page-11-5"></span>[41.](#page-8-2) Jung,S., Lee,T., Cheng,C.-H. *et al.* (2018) 15 years of GDR: new data and functionality in the Genome<br>Database for Rosaceae. Nucleic Acids Res., 47, Database for Rosaceae. *Nucleic Acids Res.*, D1137–D1145.
- <span id="page-11-6"></span>[42.](#page-8-3) Wang,P., Wu,X., Shi,Z. *et al.* (2023) A large-scale proteogenomic atlas of pear. *Mol. Plant*, **16**, 599–615.